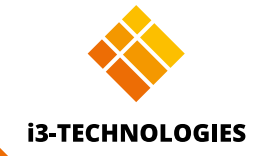

# **i3SYNC TRANSMITTER** Quick start guide

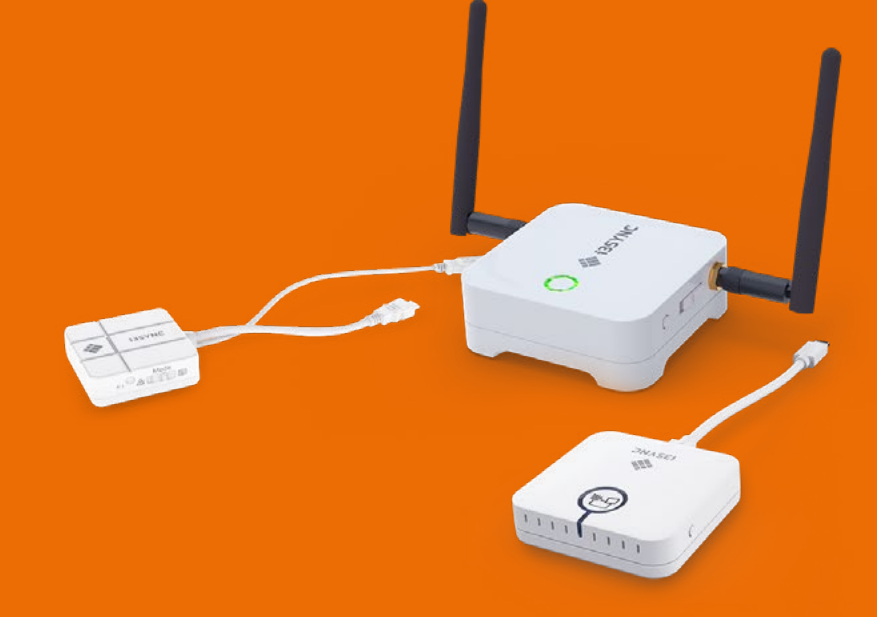

# **Thank you.**

Enjoy the purchase of your i3SYNC TRANSMITTER.

### **Lets see what's in the box.**

i3-Technologies is conscious about the environmental impact of the products that we produce. Therefore we would like you to support us in this mission by disposing all packaging according to any local regulations.

To check if we packed your product correctly, please verify if all these items are present:

1x I3SYNC Transmiter  $\sum$  1x User guide

#### **Is something missing or does it look damaged?**

We're so sorry, please contact our support service on **service@i3-technologies.com**, or contact your local reseller.

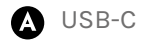

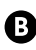

**B** F1 button: Hold down to reboot the device.

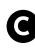

Main button: pairing / start mirroring / stop mirroring

# **Discription of functions.**

**Mode Switch: switch presentation** mode / Video mode

What does every button do when I push it.

**D** F1 button: snapshot in presentation mode / video mode

**HMDI-USB Transmitter**

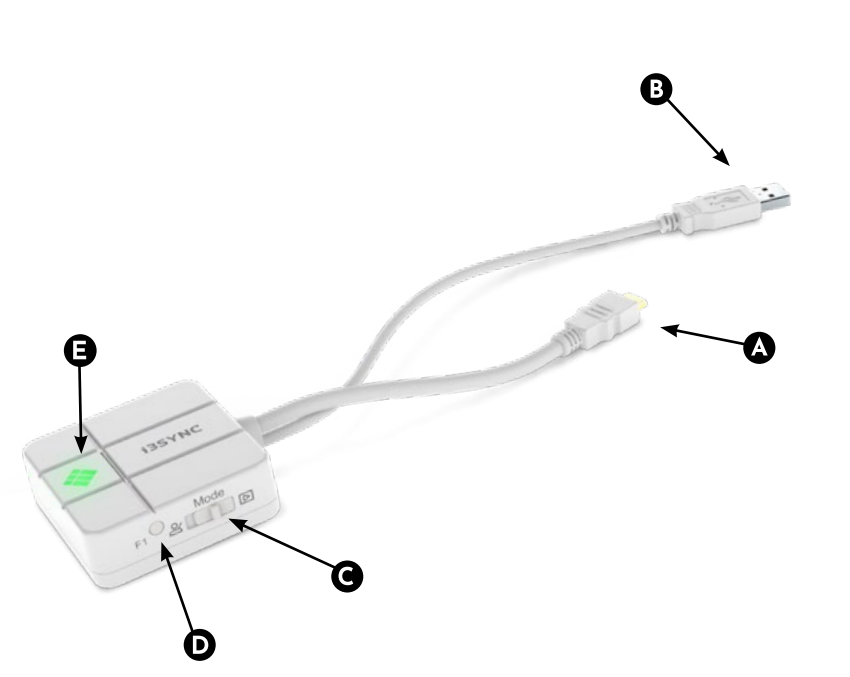

**O** HDMI

**O** USB

**A** Main button: pairing / start mirroring / stop mirroring

#### **USB-C Transmitter**

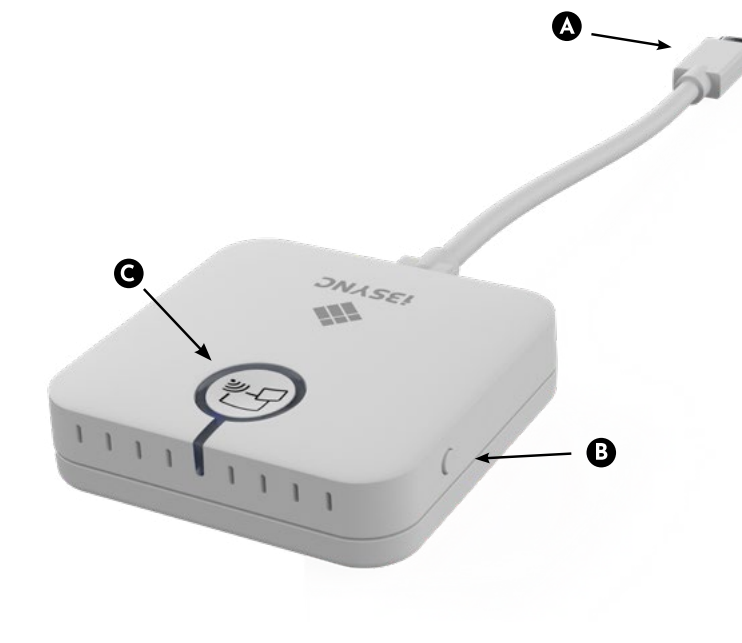

**i3SYNC | BUTTONS**

### **LED-light.**

What does all the LED colours mean.

**i3SYNC | LED**

# **Discription of functions.**

What does every button do when I push it.

**O** Main button: for pairing with transmitter

Slide Switch: overwrite on/off

**O** HDMI OUT

**B** Micro USB

**O** F1 button: for firmware update

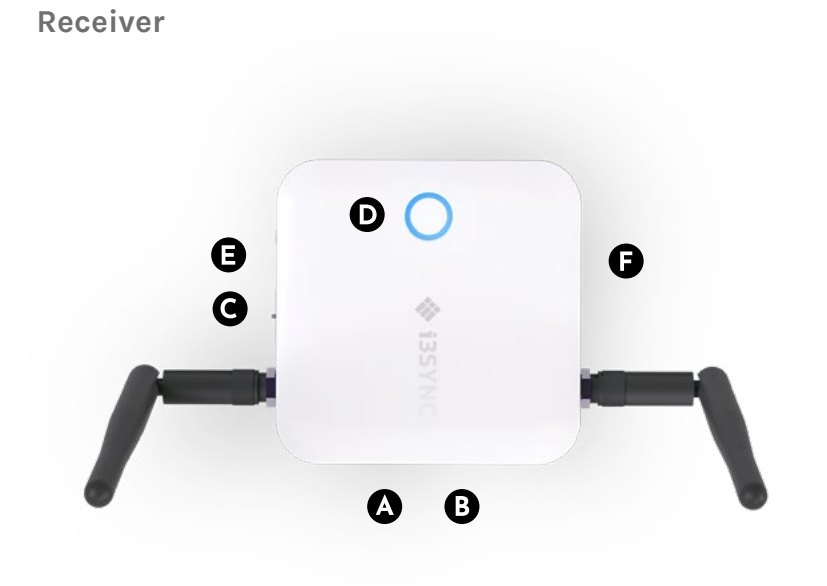

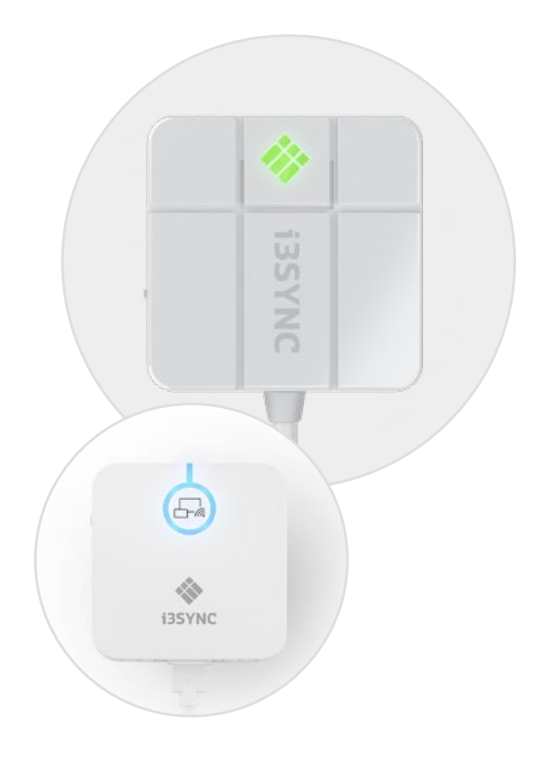

Micro SD Card slot: for firmware update

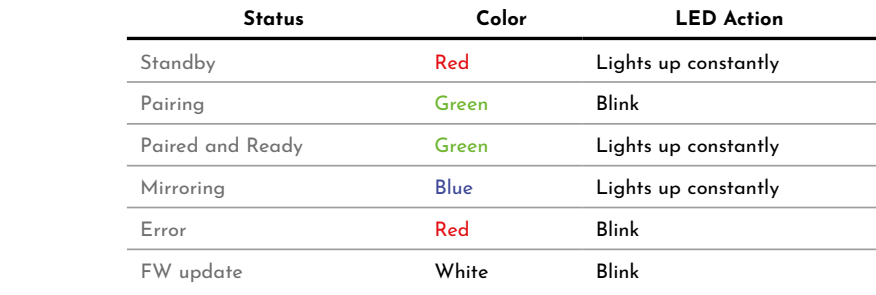

#### **How to use.**

First-time usage

#### **i3ALLSYNC | USE**

- 1. Connect the i3SYNC receiver to your display.
- 2. Connect the i3SYNC transmitter to your laptop.
- 3. Wait for a constant green light of the main button from the transmitter.
- 4. Press the main button to mirror, the main button will change into blue.

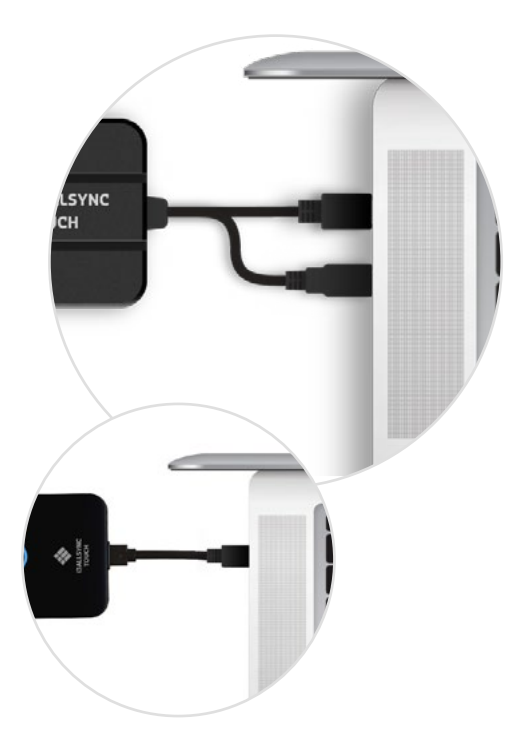

## **How to install.**

How to connect your i3SYNC TRANSMITTER and start working with it.

**Receiver** 

1 Connect a HDMI cable from a display to the HDMI OUT port of the Receiver.

- 2 Connect the micro USB cable for power supply.
- 3 The device will automatically start up after inserting the Power Supply.

#### **B** Transmitter

1 Connect the USB-C / HDMI & USB cable into your laptop or other device.

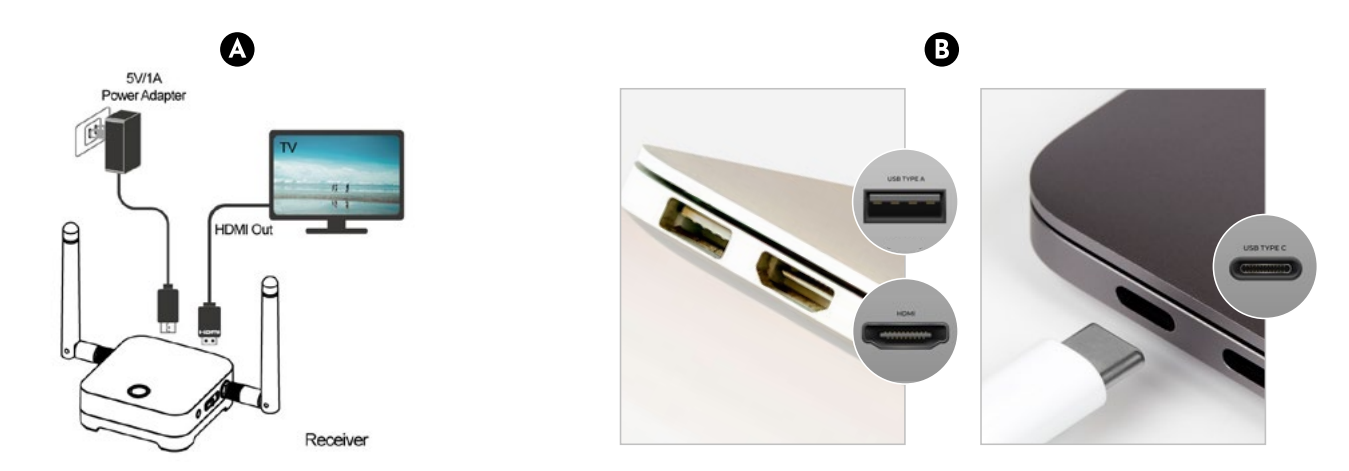

### **Important warranty information.**

Our i3TOUCH EX devices are equipped by default with a 5 year warranty. If you however have acquired the interactive display for educational purposes, this warranty can be extended.

#### **WARRANTY EXTENSION FOR SCHOOLS**

You can register your product for an extended warranty if you are an educational insitution. If you are a corporate institution, please contact your reseller.

Please note that the warranty extension must be registered **within 30 days** after delivery of the i3 product through the form found on this page:

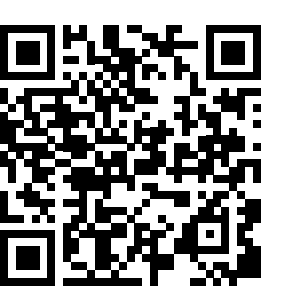

#### **i3-technologies.com/en/get-support/warranty/**

### **How to pair.**

When using the i3SYNC Transmitter for the first time:

- 1. Press the main button of the receiver and transmitter simultaneously.
- 2. Transmitter and receiver are blinking green during the pairing process.
- 3. When the pairing is succesful, the receiver and transmitter will have a constant green light.

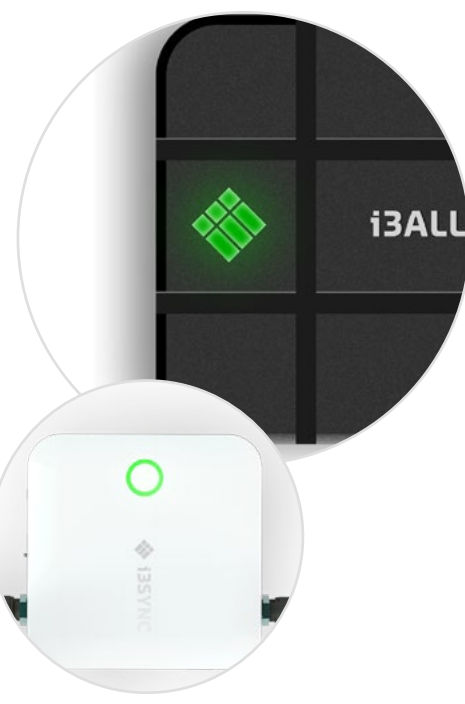

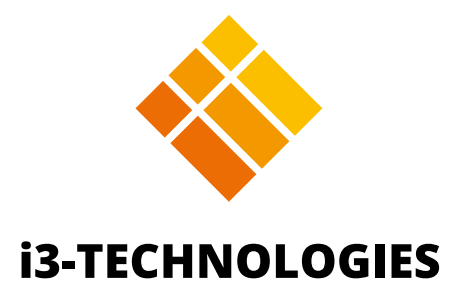